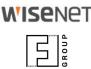

# **ANPR Application**Core Features

Watch and Search events
Black & White lists; Reactions

#### Intro

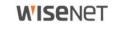

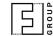

This document introduces **ANPR application core features**:

- watch current events as they occur
- search through collected events
- export search results
- set up reactions for every, whitelisted and blacklisted LPs:
  - save to SD card
  - send to NVR
  - open barrier
- manage Black and White lists

Latest edition always available as PDF and Power Point

Last updated 2018-05-31

Other useful resources

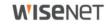

### GROUP.

## Application Core Features Watching events

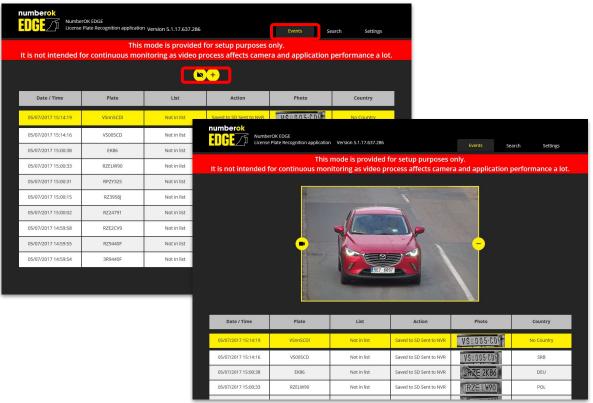

#### **Events watch**

Click camera/plus icons to reveal video stream.

Please, avoid permanent monitoring as video streaming affects overall system performance. Hiding video just saves some space on the screen but it doesn't stop video stream consumption. Prolonged monitoring affects the camera performance even more if accessed from multiple browsers simultaneously.

Video playback would stop in approximately 20 min. It is not a malfunction but rather a measure to save resources. The application on camera will keep on recognizing license plates.

#### **WISE**NET

### Application Core Features Search events

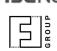

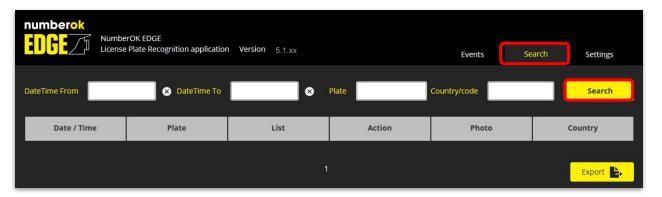

Click Search to get all registered ANPR events.

Camera stores 1000 latest events for storage saving. Please employ Integration options (<u>PDF</u>, <u>Power Point</u>) to save more events externally.

Use filters to narrow search down:

- DateTime from/to
- Plate: every plate number that contains given sequence will be found
- Country code: use country code as per <u>ISO 3166-1 alpha-3</u> (three letters code, e.g. POL, GBR, UKR, FRA...)

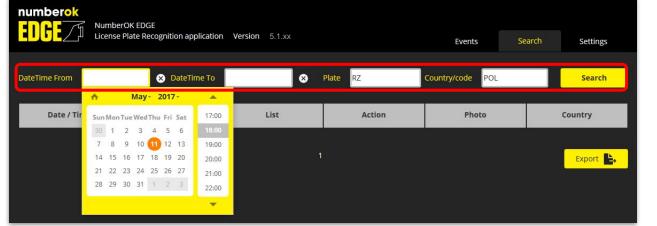

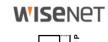

## Application Core Features Exporting search results

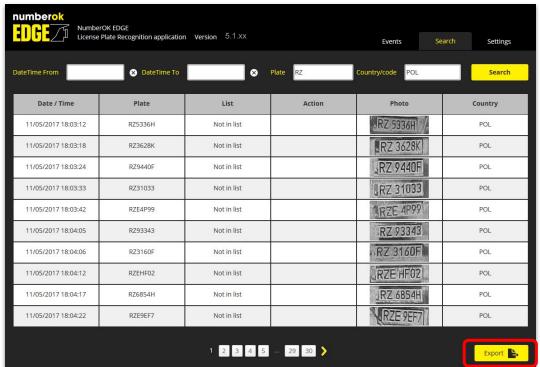

Search results can be exported.

Notes on images associated with events:

- images can be retrieved via physical access to SD card;
- images are sent along with event data under JSON over HTTP integration method;
- 3) Web API also delivers stored images file names.

Please, refer to Application Integration guide for more details: <u>PDF</u> or <u>Power Point</u>

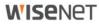

## Application Core Features Exported search results (csv)

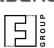

Search results are exported into a csv file with a pretty simple structure.

| TS                  | LPR         | CO      | UNTRY LIS | r       | ACTION |
|---------------------|-------------|---------|-----------|---------|--------|
| 2017-05-16 12:31:3  | UTC ) AI071 | 9AT UK  | R Not     | in list |        |
| 2017-05-16 12:30:33 | OIC AA921   | .30A RU | S Not     | in list |        |
| 2017-05-16 12:30:25 | UTC AI071   | 9AT UK  | R Not     | in list |        |
| 2017-05-16 12:29:32 | UTC AA960   | 6BT UK  | R Not     | in list |        |
| 2017-05-16 12:29:26 | UTC AA487   | 8IK UK  | R Not     | in list |        |
| 2017-05-16 12:28:55 | UTC BC321   | .8BO UK | R Not     | in list |        |
| 2017-05-16 12:28:21 | UTC AA738   | 1HK UK  | R Not     | in list |        |
| 2017-05-16 12:28:01 | UTC BA958   | 7AC UK  | R Not     | in list |        |
| 2017-05-16 12:27:35 | UTC AA098   | OOA UK  | R Not     | in list |        |
| 2017-05-16 12:26:41 | UTC D0370   | 123 PR  | T Not     | in list |        |
|                     |             |         |           |         |        |

Note that TS (timestamp) is specified as UTC (Coordinated Universal Time).

Simplified, UTC is equivalent to GMT (Greenwich Mean Time) and never observes DST (Daylight Saving Time)

### Application Core Features Reactions, Black and White lists

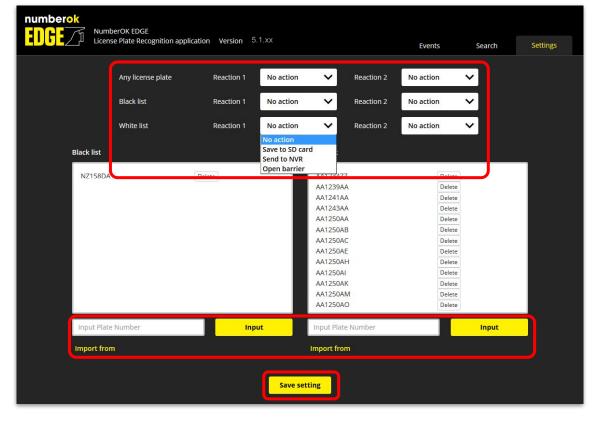

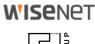

Set up 1 or 2 reactions that will fire upon

- any ANPR event or
- black or white listed plate number detection

Available reactions are:

- Save to SD card
- Send to NVR
- Open barrier

Populate Black and White lists **one by one** or **import** in bulk. Each list capacity is limited to 2000 entries.

List source file is a plain text file, one line per plate number; must contain empty line in the end. It is recommended that you import updated lists from external file rather than manage the list in the app.

Save settings every time.

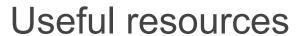

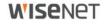

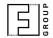

| Next step                                   | Application Integration as PDF or Power Point                                                      |  |  |
|---------------------------------------------|----------------------------------------------------------------------------------------------------|--|--|
| Product page                                | https://www.hanwha-security.eu/business-security-products/xno-6120rfnp/                            |  |  |
| Product wiki                                | ff-group.org/hanwha                                                                                |  |  |
| Installation Checklist                      | PDF: https://goo.gl/v29ZTW                                                                         |  |  |
| ANPR Application quick access link template | http:// <ip>/home/setup/opensdk/html/NumberOkEdgeHanwha/index.html?AppName=NumberOkEdgeHanwha</ip> |  |  |
| Tech support contacts                       | https://www.hanwha-security.eu/support/support-faqs/                                               |  |  |
| Online tools                                | https://www.hanwha-security.eu/online-tools/                                                       |  |  |
| More resources                              | https://www.hanwha-security.eu/support/                                                            |  |  |